# **ГОССТАНДАРТ РОССИЙСКОЙ ФЕДЕРАЦИИ**

# **РОССИЙСКИЙ ЦЕНТР ИСПЫТАНИЙ И СЕРТИФИКАЦИИ РОСТЕСТ-МОСКВА**

## **ТЕПЛОВЫЧИСЛИТЕЛИ MULTICAL 66-CDE**

**МЕТОДИКА ПОВЕРКИ МП РТ - 324 - 96** 

> **г. Москва** 2000 г.

 Настоящая методика поверки (МП) распространяется на тепловычислители MULTICAL (в дальнейшем - тепловычислители), состоящие из собственно вычислителя и двух термопреобразователей сопротивления (ТС) Pt500, и устанавливает методику и средства их периодической поверки.

Рекомендуемый межповерочный интервал:

- для тепловычислителя не более 4 лет;

- для термопреобразователей сопротивления не более 4 лет.

## **1. Операции поверки**

Тепловычислитель MULTICAL поверяется поэлементно. Перечень операций поверки представлен в таблице 1.

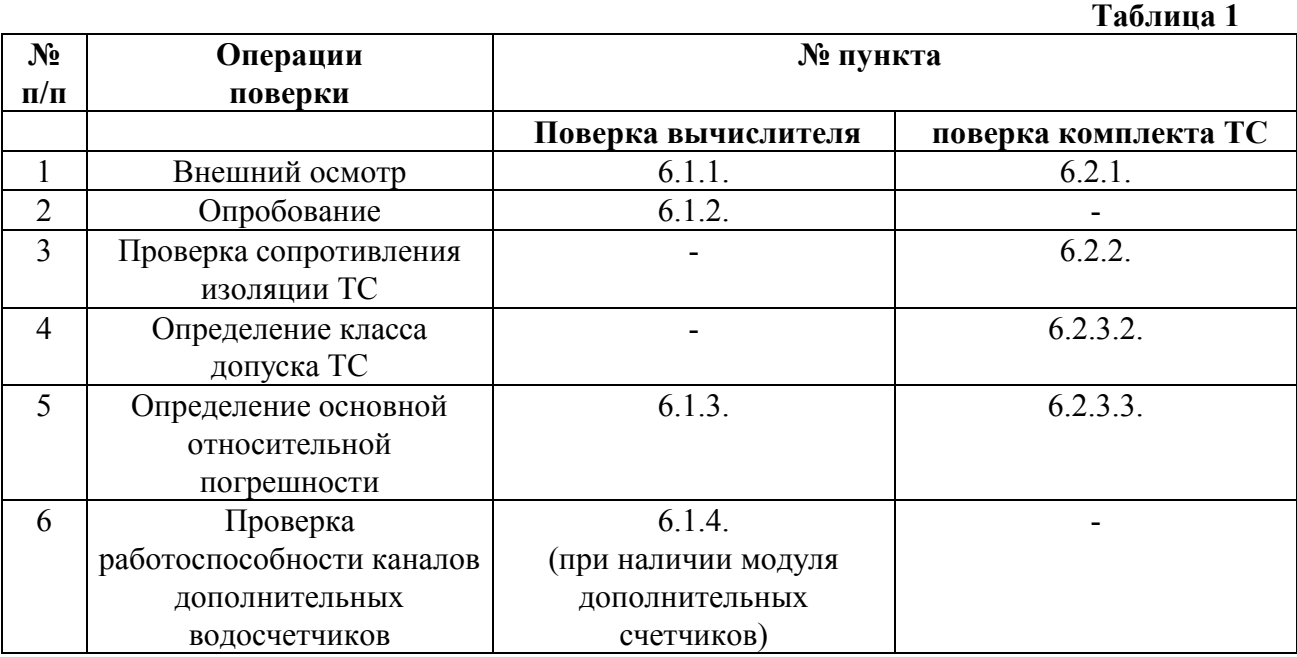

## **2. Средства поверки**

При проведении поверки должны использоваться следующие эталоны и оборудование.

2.1. При поверке вычислителя:

- частотомер электронно-счетный типа Ч3-38;

- генератор импульсов типа Г5-82;
- магазины сопротивлений типа Р3026/2, 2 шт.

2.2. При поверке комплекта термопреобразователей:

 - термометр сопротивления платиновый образцовый типа ПТС - 10, 2 разряда, ТУ 50 - 175 – 79;

- компаратор напряжения типа Р3003, кл. 0.0005 ТУ 3.458.100;

- мера сопротивления 10 Ом , типа Р321, кл. 0.01 ТУ 25-04-338-78;

- мера сопротивления 1000 Ом , типа Р331, кл. 0.01 ТУ 25-04-338-78;

- термостат нулевой типа ТН - 12, градиент температур не более 0.03 °C/м;

- термостат масляный типа ТН-3М, рабочий диапазон от 90 до 300 °С, градиент температуры не более  $0.04 \text{ °C}$  /м, или термостат паровой ТП-5, ТП-1М;

- мегомметр М4100/1, ТУ25-04-2131-78, номинальное напряжение 100В,

класс точности 1.0

Примечания: 1. Допускается замена указанных средств измерения на другие, имеющие метрологические характеристики не хуже указанных.

> 2. Все средства поверки должны быть поверены государственной метрологической службой и иметь действующие свидетельства о поверке или оттиски поверительных клейм.

### **3. Требования безопасности**

 При проведении поверки должны соблюдаться требования, определяемые правилами безопасности труда, действующими в поверочной лаборатории.

#### **4. Условия проведения поверки**

При проведении поверки должны соблюдаться следующие условия:

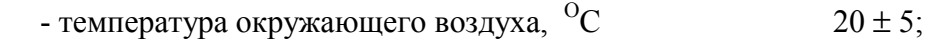

- относительная влажность воздуха, при 20 °С.  $\%$  $65 \pm 15$ ;

- атмосферное давление, мм.рт.ст.  $760 \pm 30$ ;

- напряжение сети электропитания при  $f = 50$  Гц, В от 198 до 253.

## **5. Подготовка к поверке**

Перед началом проведения поверки необходимо:

- проверить действительность свидетельств и клейм на средства поверки;

- проконтролировать и записать в протокол условия проведения поверки;

- убедиться, что комплектность тепловычислителя соответствует требованиям эксплуатационной документации;

- снять с вычислителя крышку и отсоединить термопреобразователи;

- произвести идентификацию модели вычислителя по программному и конфигурационному кодам, нанесенным на лицевой панели вычислителя:

Программный код (Prog:) A-BB-CCC

- позиция *А* - место установки водосчетчика на трубопроводе ( 1 - на подающем, 2 - на обратном );

- позиция *В* - единица измерения энергии (2 - ГДж, 3 - кВтч, 4 – МВтч, 5 - Гкал);

- позиция *ССС* - цена импульса, коэффициент деления входного предсчетчика;

Цена импульса (или обратная ей величина) и указание места установки водосчетчика также нанесены на лицевой панели.

Конфигурационный код (Con:) DD-E-FF-GG

- нули в двух последних позициях (FF=00, GG=00) означают, что модуль дополнительных счетчиков отсутствует. При наличии модуля дополнительных счетчиков числа от 01 до 07 в этих позициях (FF для входа "a", GG для входа "b") означают, что счетчики предназначены для счета импульсов от водосчетчиков, и определяют цену одного импульса и коэффициент деления входного предсчетчика (таблица 6).

По программному коду (позиция ССС) определить по таблице 2 коэффициент деления входного предсчетчика (коэффициент "s").

Таблица 2

Значения коэффициента деления входного предсчетчика(S) для разных модификаций вычислителя MULTICAL

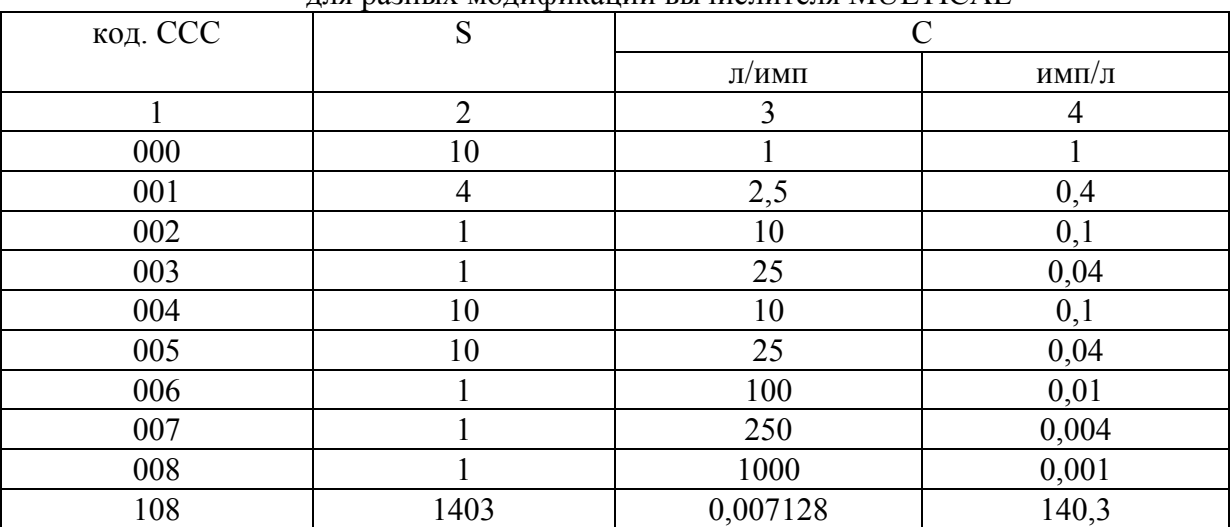

Продолжение табл.2

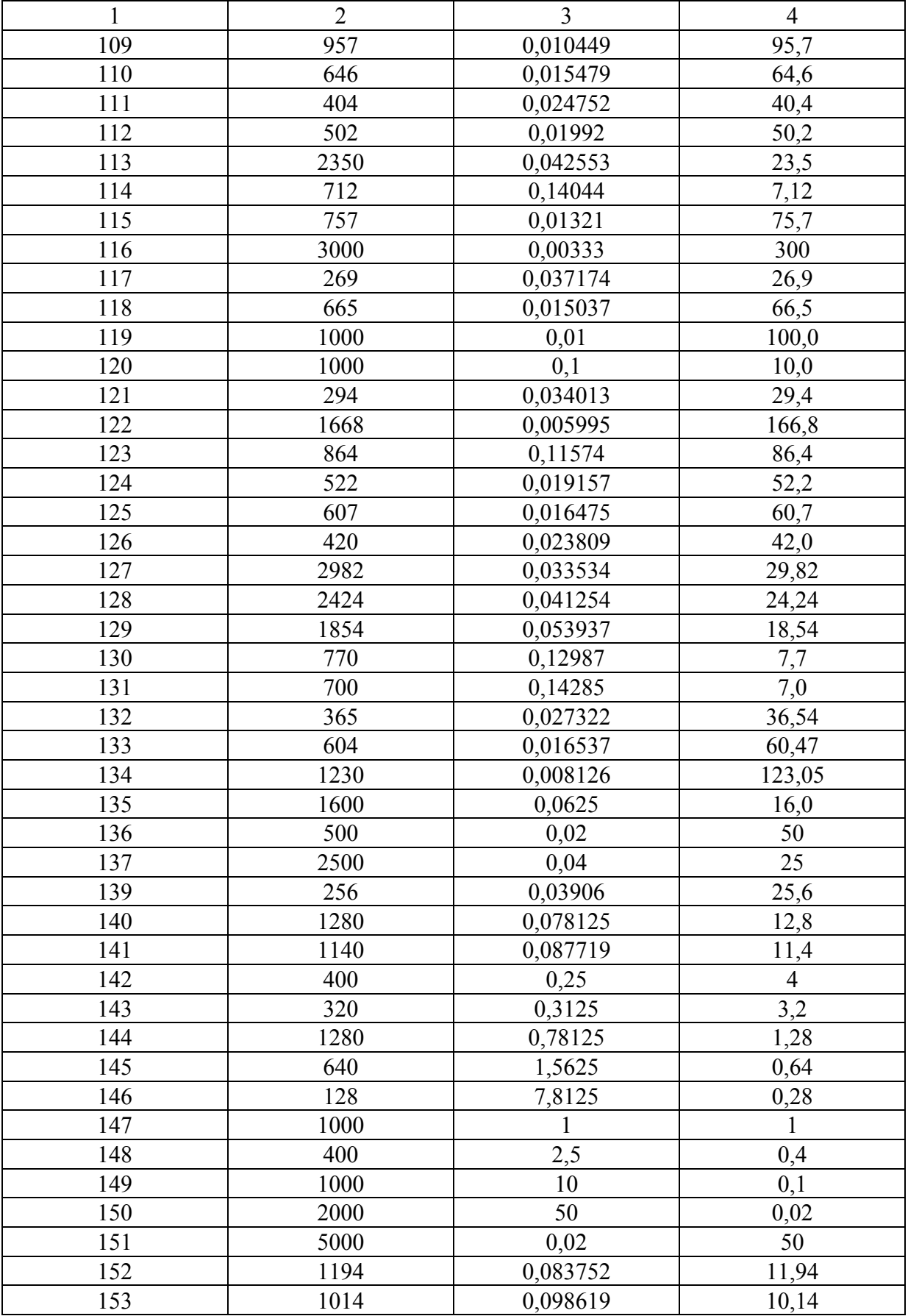

#### **6. Проведение поверки**

6.1. Проведение поверки вычислителя.

6.1.1. Внешний осмотр.

При внешнем осмотре вычислителя должно быть установлено:

-соответствие маркировки и внешнего вида требованиям эксплуатационной документации;

-отсутствие механических повреждений, влияющих на его работоспособность;

-отсутствие дефектов, препятствующих чтению надписей, маркировки и отсчету.

### **6.1.2. Опробование**

Для опробования и определения погрешности вычислителя собрать схему согласно приложению 1, подключая к колодкам и контактам снятой крышки вычислителя эталонные средства измерения, кнопки и тумблеры. Допускается использовать одну подготовленную таким образом крышку для поверки группы вычислителей, а также использовать специально оборудованную крышку.

Установить на подготовленную крышку поверяемый вычислитель (переднюю часть со снятой крышкой) так, чтобы на индикаторе появились показания.

Переключатель режима поставить в положение "Вычислитель", на магазинах сопротивлений установить сопротивления, соответствующие значениям температур при разности температур  $\Delta t$ =150 <sup>O</sup>C. Подать на клеммы 10-11 (клеммы входа импульсов от основного водосчетчика) количество импульсов, не меньшее чем коэффициент деления входного предсчетчика "s". Импульсы подавать от генератора или кнопкой вручную в зависимости от необходимого количества. По индикатору поверяемого вычислителя убедиться в изменении показаний тепловой энергии (количества теплоты).

## **6.1.3. Определение основной относительной погрешности вычислителя по каналу количества теплоты**

Погрешность вычислителя определяют сравнением расчетного и экспериментального значений поверочного числа- **Quick-** числа.

Для определения экспериментального значения **Quick-**числа переключатель режима установить в положение "Quick". На магазинах сопротивлений устанавливать сопротивления, соответствующие значениям температур, указанных в таблице 4 (или 5). Подать от генератора ( при s=1 можно пользоваться кнопкой) не менее чем 10\*s импульсов. (Значение s -из таблицы 2).Количество импульсов определить по частотомеру. Частота импульсов для ССС≥100 не выше 50 Гц, для ССС<100 не выше 9 Гц; амплитуда не более 5 В.

По вычислителю определить **Quick-** число и занести в протокол. Сброс показаний **Quick**числа осуществляется нажатием на кнопку "сброс".

Расчетное **Quick-** число определяется по формуле:

Quick $_{\text{HOM}}= E(M/\text{K})*Q_{\text{F/LW}}/1000$ ,

где :  $Q_{\text{FJ}x}$  - коэффициент из таблицы 3, выбираемый в соответствии со значением кода -ССС, Е(МДж)=s\*N\*C\*  $\Delta$  t\*kst/1000,

C- цена импульса, л/имп,

N- целая часть числа n/s, где n- число импульсов, поданных на вход,

∆ t- установленная разность температур, °С,

 $k_{st}=(h_{\text{ro}}-h_{\text{Xon}})*\rho/\Delta t$  -тепловой коэффициент (коэффициент Штука).

 $h_{\text{ron}}$ , $h_{\text{non}}$  - энтальпии воды в прямом и обратном трубопроводах, кДж/кг,

 ρ- плотность воды в месте установки водосчетчика (на прямом или обратном трубопроводе), кг/м<sup>3</sup>.

Коэффициент Штука может быть взят из специальных таблиц, например, из таблиц МИ 2164, или вычислен с использованием таблиц стандартных справочных данных о свойствах воды.

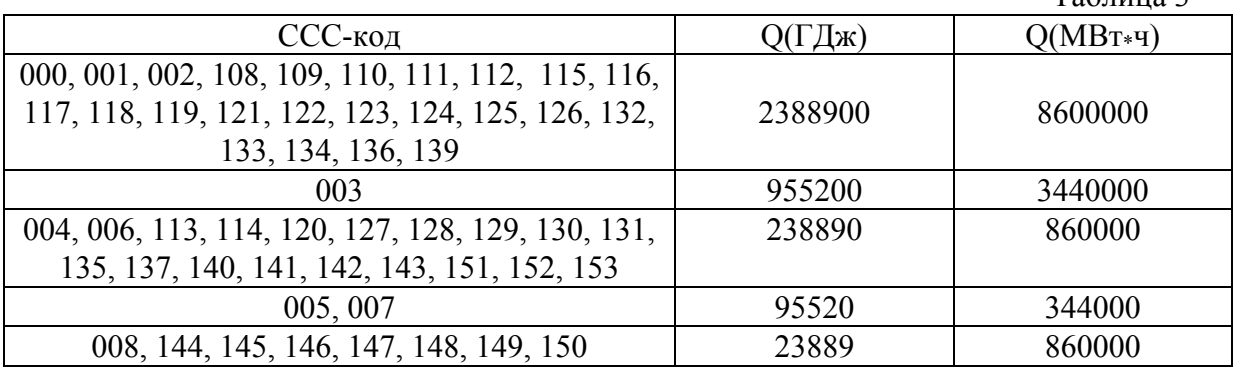

Таблина 3

В таблицах 4 и 5, где указаны рекомендуемые пары значений температур, даны примеры для некоторых моделей вычислителя. Таблица. 4.

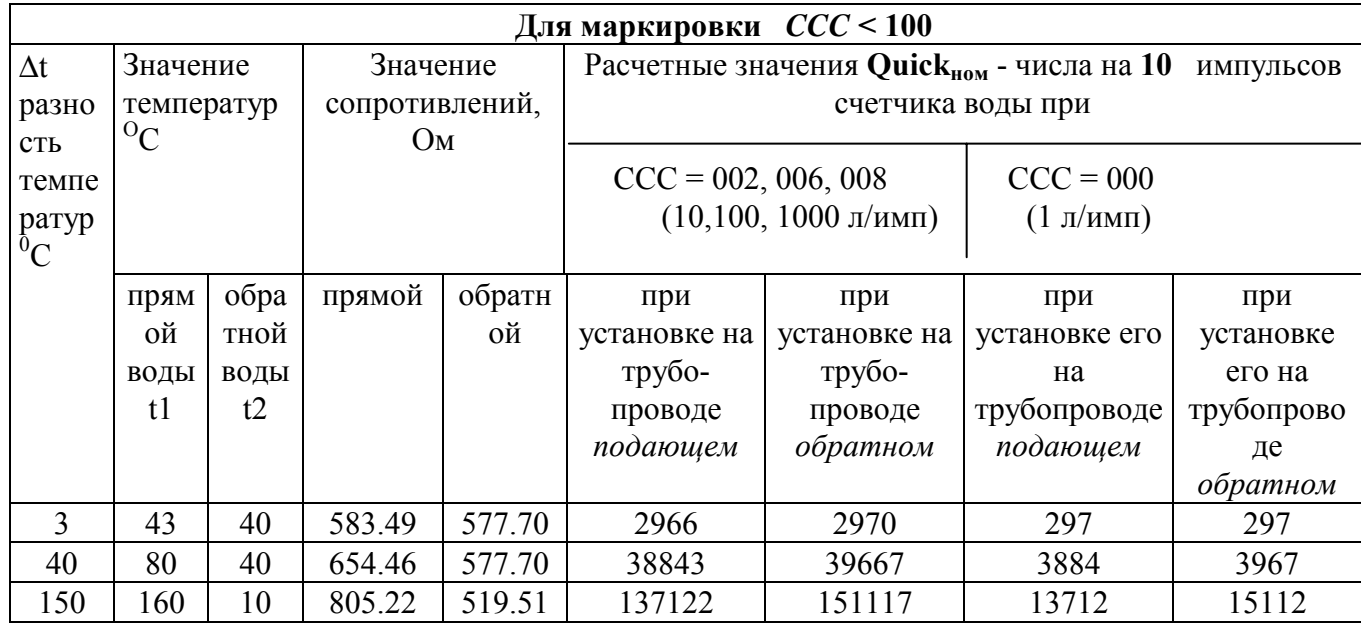

Таблица 5.

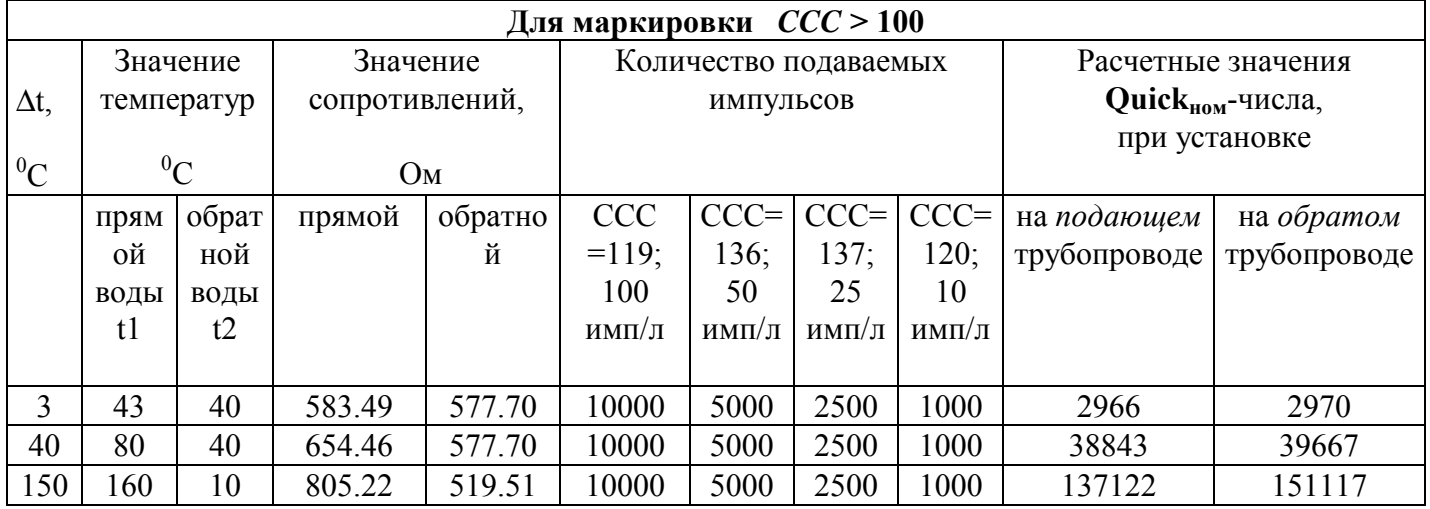

Погрешность поверяемого вычислителя определяют по формуле:

Quick<sub>3</sub>  

$$
\delta = \pm (\begin{array}{ccc} \text{Quick}_{3} \\ \text{---} \\ \text{Quick}_{\text{HOM}} \end{array} - 1) * 100 \%.
$$

На каждой поверяемой точке производят не менее 3-х измерений.

Основная относительная погрешность вычислителя не должна превышать

 $\pm 1\%$  в диапазоне разности температур (3  $\leq \Delta t \leq 20$ ) <sup>O</sup>C, и  $\pm 0.5\%$  при  $\Delta t > 20$  <sup>O</sup>C.

#### 6.1.4. Проверка работоспособности дополнительных каналов водосчетчиков

Переключатель режима установить в положение "Вычислитель". Зафиксировать по дисплею вычислителя текущее значение объема для счетчиков "а" и/или "b", Подать на вход поверяемого дополнительного счетчика число импульсов не менее 10\*s1 согласно таблице 6.Ю используя кнопку или генератор. Частота подачи импульсов для входа "а" не более 0.5 Гц, для входа "b" не более 3 Гц.

 $ToG_{\text{Higgs}}$ 

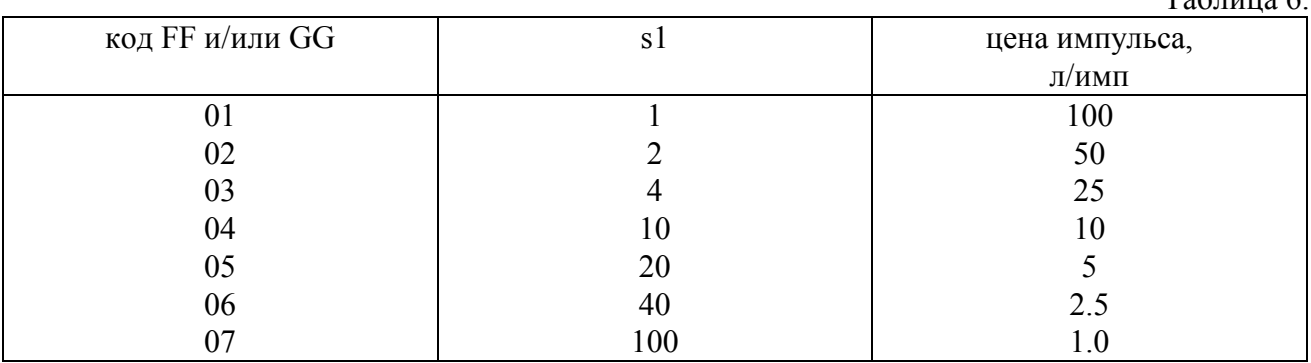

Приращение  $\Delta V$ , м<sup>3</sup>, показания поверяемого счетчика должно быть равно:

 $C*sl*N$ . Гле  $C$ - цена импульса в м<sup>3</sup>/имп, а N- целая часть числа n/s1, где n- число поданных импульсов.

### 6.2. Проведение поверки комплекта термопреобразователей

#### 6.2.1. Внешний осмотр

При внешнем осмотре визуально выявляются внешние неисправности и дефекты ТС, проверяется маркировка.

Проверяется внешний вид, защитная арматура, соединительные провода. Провода должны быть одинаковой длины (±20 мм) у обоих ТС.

Поверхность защитной арматуры ТС комплекта не должна быть загрязнена.

#### 6.2.2. Проверка электрического сопротивления изоляции ТС

Проверка электрического сопротивления изоляции между чувствительным элементом ТС и защитной арматурой должна производиться при температуре  $(25 \pm 5)^{0}$ С и относительной влажности воздуха от 45 до 80% мегомметром с рабочим напряжением 100 В.

Изоляция считается удовлетворительной, если сопротивление изоляции составляет не менее 100 МОм.

## 6.2.3. Определение метрологических характеристик

#### 6.2.3.1. Экспериментальное исследование ТС

Метрологические характеристики - класс допуска ТС и погрешность комплекта определяются по результатам измерения сопротивлений ТС при температурах 0 °С и 100 °С.

Сопротивления ТС при температурах вблизи 0  $^{0}$ С и 100  $^{0}$ С определять в соответствии с рекомендациями ГОСТ 8.461.

Термометры комплекта погружать в ванну нулевого и масляного термостатов на глубину не менее 0.9 L, где L - длина металлической гильзы TC, или использовать стеклянные пробирки ллиной 3L или более. Ток в цепи поверяемых TC не должен превышать  $0.5MA$ .

Определение сопротивлений ТС и образцового термометра производить после их выдержки в течение времени, достаточного для установления устойчивых показаний, но не менее 10 MHHVT.

При измерении сопротивлений ТС произвести не менее трех отсчетов при прямом и обратном направлениях токов в обеих цепях.

### 6.2.3.2. Определение класса допуска ТС

Рассчитать среднее значение измеренных сопротивлений  $R_t$  поверяемых ТС и образцового термометра ПТС-10:

 $R_t = Rk(t) * Ur / Ur$ ;

где Rк (t) - сопротивление катушки (10 Ом или 1000 Ом) при температуре поверки;

 $U_T$ и Uк - средние значения измеренных напряжений на термометре и катушке соответственно;

По сопротивлению ПТС-10 определить температуры поверки t <sub>пов</sub> ( в соответствии с паспортом и свидетельством о поверке ПТС-10).

Определить отклонения DT (12) температур поверки от точных значений  $0^0C$  и  $100^0$  C:

 $DT_1 = t_{\text{mod}}$ 

 $DT_2 = t_{\text{DDB2}} - 100.0$ 

Определить сопротивления поверяемых ТС при 0 °С и 100°С:

 $R_0 = R_{t0} - K_1 * Dt_1$ 

 $R_{100} = R_{t100} - K_2 * Dt_2$ 

где  $K_1 = 1.95$ , а  $K_2 = 1.90$ ;

Для каждого ТС определить отклонение сопротивления при 0 °С от номинального значения:  $DR_0(1,2) = R_0(1,2) - 500.0$ 

Рассчитать для каждого TC относительное сопротивление W<sub>100</sub>:

 $W_{100}(1,2) = R_{100}(1,2) / R_0(1,2)$ 

Определить класс допуска каждого ТС.ТС комплекта должны соответствовать классу точности не хуже "В" по ГОСТ Р 50353 - 92.

## 6.2.3.3. Определение погрешности комплекта

Для каждого из ТС комплекта рассчитать отклонение от НСХ при  $0^0C$  и  $100^0C$  $d_{0}(1.2) = {R_0(1.2) - 500} / K_1$ 

 $d_{100}$  (1,2) = {R<sub>100</sub> (1,2) - 692.5 } / K<sub>2</sub>

Рассчитать погрешность Dt комплекта по формуле:

Dt = (d t<sub>0</sub> 1 - d t<sub>0</sub> 2) + (d t<sub>100</sub> 1 - d t<sub>0</sub> 1)<sup>\*</sup> t<sub>1</sub> /100 - (d t<sub>100</sub> 2- d t<sub>0</sub> 2)<sup>\*</sup> t<sub>2</sub> /100

для пар температур :  $t_1 = 33 \,^0C$ ,  $t_2 = 30 \,^0C$  (dt = 3 $^0C$ )<br> $t_1 = 70 \,^0C$ ,  $t_2 = 50 \,^0C$  (dt = 20 $^0C$ )

$$
t_1 = 160 \,^0C
$$
,  $t_2 = 10 \,^0C$  (dt = 150  $^0C$ )

и сравнить с допускаемыми погрешностями.

Модуль относительной погрешности комплекта не должен превышать значений. рассчитанных по формуле:

 $\delta\% = (Dt/dt) \times 100\% = (5/dt + 0.4)\%$ 

Для расчетных пар температур пределы допускаемой погрешности комплекта составляют:

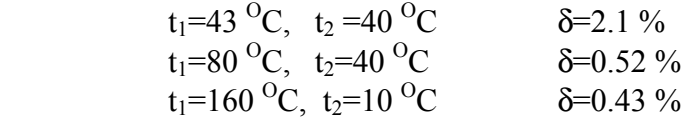

#### **4. Оформление результатов поверки**

Результаты поверки комплекта ТС заносятся в протокол по форме приложения 2.

При положительных результатах поверки комплекта ТС оформляется свидетельство о поверке комплекта ТС установленной формы.

При отрицательном результате поверки комплект бракуется и оформляется извещение о непригодности комплекта.

Результаты поверки вычислителя заносятся в протокол по форме Приложения 3.

 При положительных результатах поверки вычислителя оформляется свидетельство о поверке вычислителя MULTICAL установленной формы. На обратной стороне свидетельства указывается серийный номер комплекта ТС и номер свидетельства о поверке комплекта ТС. При отрицательном результате поверки вычислитель бракуется и оформляется извещение о

его непригодности к применению.

#### **Приложения:**

Приложение 1. Схема подключения эталонных средств измерения.

Приложение 2. Форма протокола поверки комплекта ТС.

Приложение 3. Форма протокола поверки вычислителя.

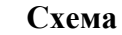

# **подключения эталонных СИ и других вспомогательных устройств к колодкам и контактам крышки вычислителя MULTICAL при поверке**

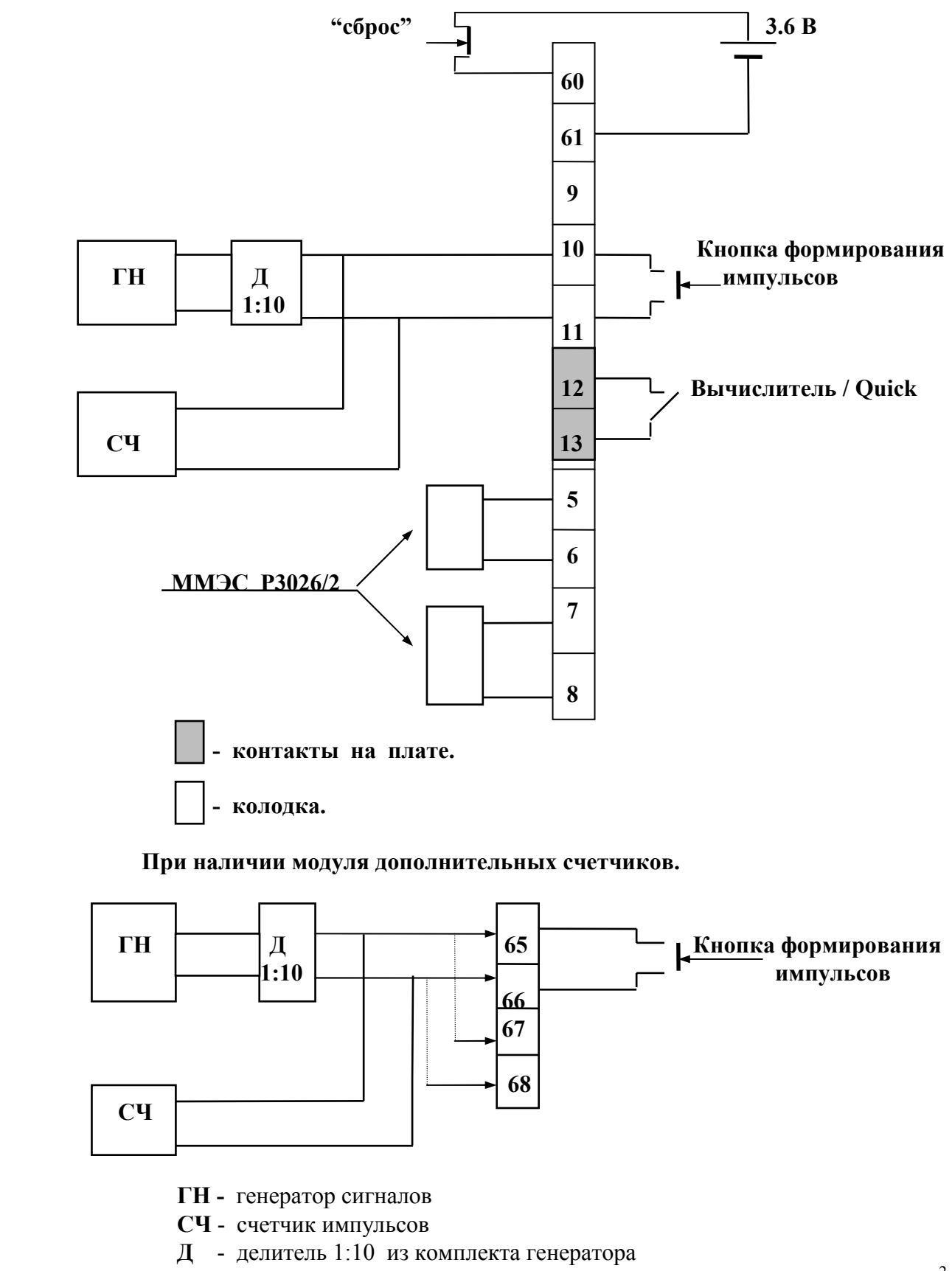

 Медные провода, присоединяющие меры Р3026/2, должны иметь сечение не менее 0.25 мм 2 при длине не более 1м и быть одинаковой длины.

## Приложение 2

## Протокол поверки комплекта термопреобразователей

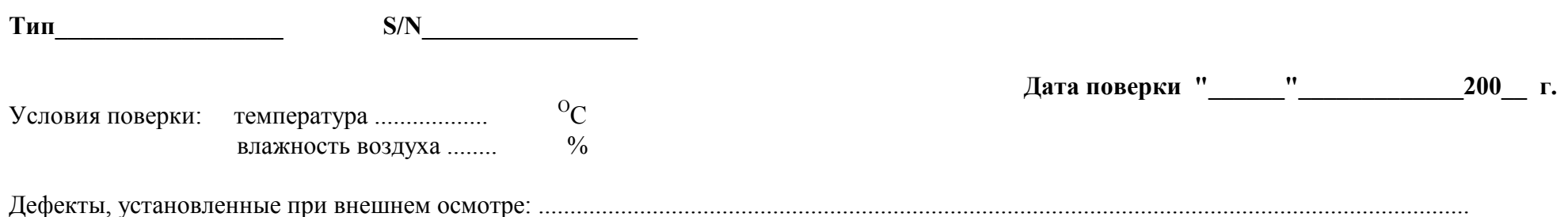

Определение класса допуска ТС Определение погрешности комплекта Значение температур, "горячий" "холодный" Характеристика Погрешность Предел допускаемой комплекта, % погрешности, % R при  $t=0$ <sup>O</sup>C  $43$ ................40  $R$  при t=100 °С  $W_{100} = R_{100} / R_0$ 80...............40  $R_0 - 500,0$  $160$ ...............10  $W_{100}$  - 1,385

Результат поверки

Поверитель

(годен, не годен)

(подпись)

Приложение 3

## Протокол поверки вычислителя MULTICAL

Программный код (Prog) \_\_\_\_\_\_\_\_\_\_\_\_\_\_\_\_ Конфигурационный код 

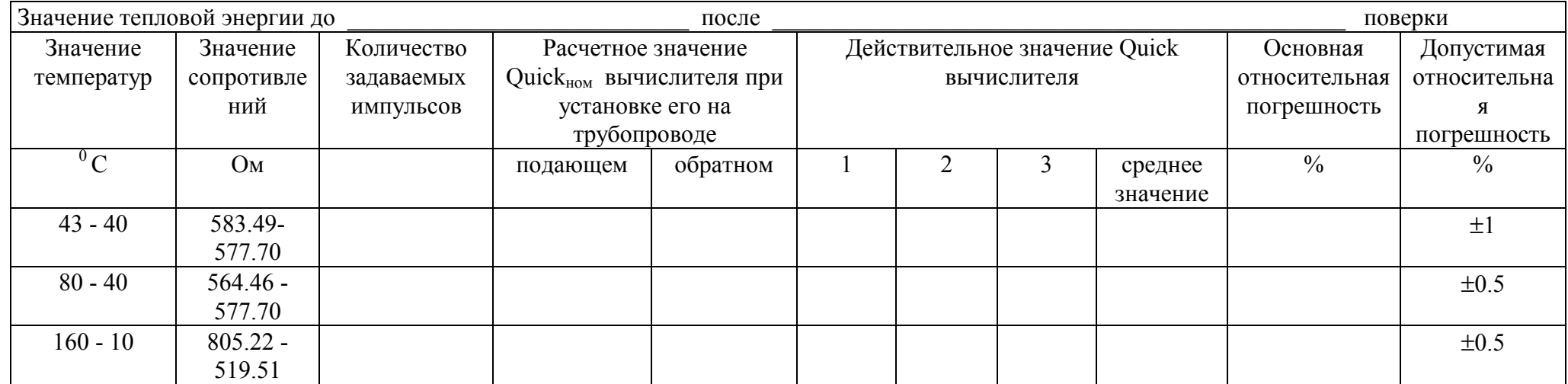

**Продолжение приложения 3**

## **Проверка работоспособности каналов водосчетчика <sup>а</sup> <sup>и</sup> b ( заполняется при их наличии)**

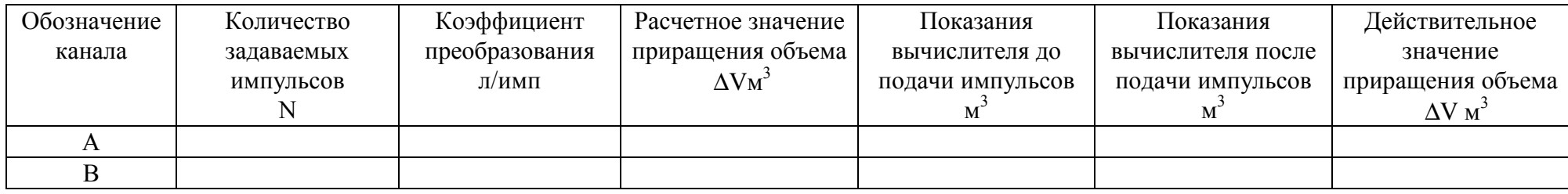

Результат поверки Поверитель

(годен, не годен) (подпись)